# ${\sf elpres}$  — electronic presentations with  $\rm (pdf)IATEX$

Volker Kiefel<sup>∗</sup>

v0.5

July 12, 2020

## Contents

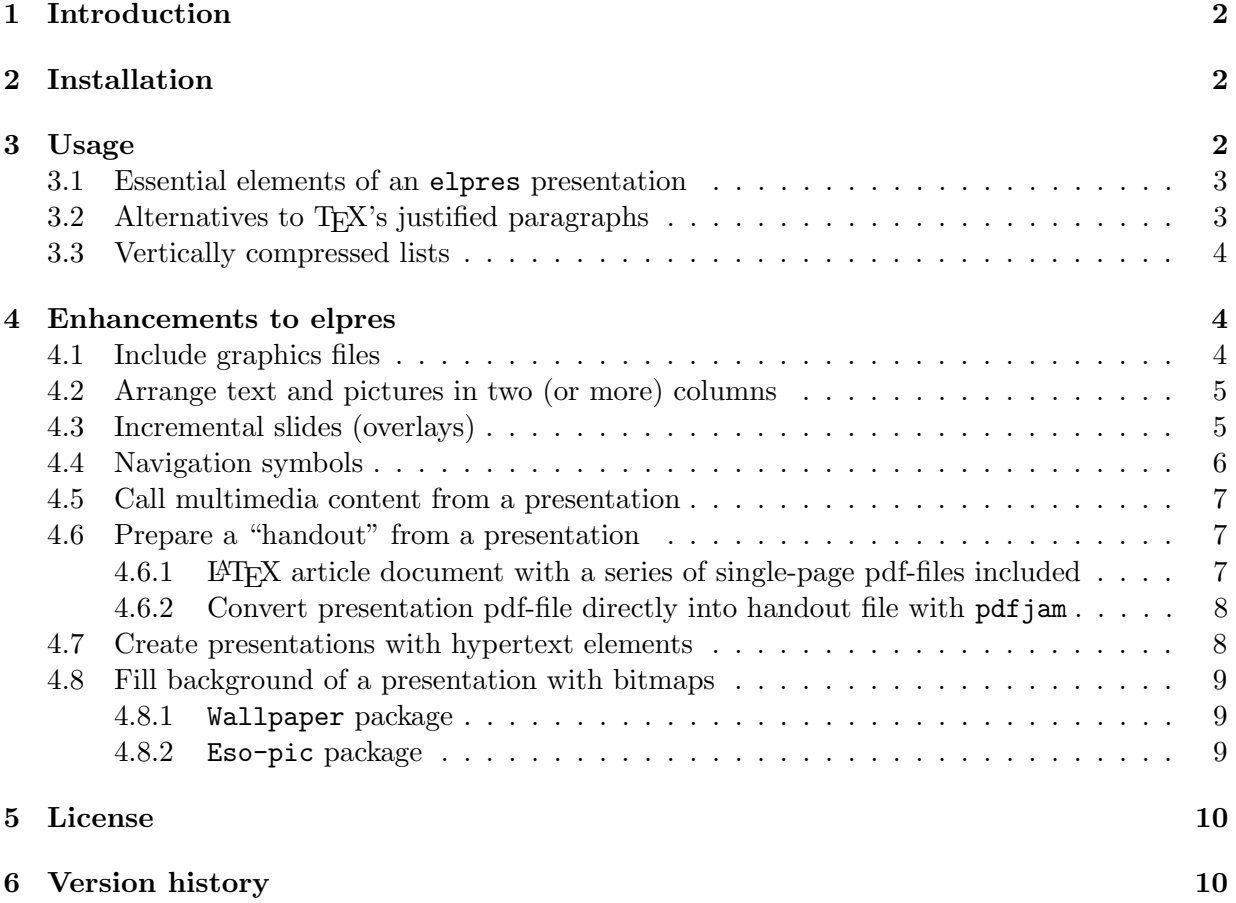

∗ volker dot kiefel at freenet dot de, http://vkiefel.de/elpres.html

## 1 Introduction

The elpres class can be used for presentations on a screen, a beamer or projector. It is derived from LATEX's article class and may be used with LATEX, pdfLATEX (and LuaLATEX). The default "virtual paper size" of documents produced by this class: width=128mm, height=96mm corresponds to a 4:3 (width:height) aspect ratio. Other aspect ratios for widescreen monitors may be selected by class options. The elpres class requires that the ifthen, fancyhdr, hyperref, graphicx, xcolor and geometry packages are available on the system. Enhancements to elpres are easily made available by other packages, these include overlay support for incremental slides (package overlays) and slides with a background from a bitmap (wallpaper, eso-pic packages).

## 2 Installation

Copy elpres.cls into a directory, where your LAT<sub>EX</sub>-system can find it and update the files  $database<sup>1</sup>$ .

## 3 Usage

The class is used with

```
\documentclass[options]{elpres}
```
Elpres-specific options: for font selection tmrfont (Times Roman), helvetfont (Helvetica), cmfont (Computer Modern), sansfont (Sans Serif: default) and nofonts (no font selection, intended for use of elpres with LuaLAT<sub>EX</sub> with is own font selection mechanisms) are used. Options for different screen aspect ratios: 4x3 (default), 16x9, 16x10. The option navisymb adds symbols for navigation to the presentation. Options of the article class are also available for elpres presentations, e. g. 10pt, 11pt, 12pt for selection of font size.

Elpres-specific commands: \distance vertically adjusts text on a slide. The \auvimm<sup>2</sup> command inserts a link to an external audio or video file. Two commands: \fromlinktext and \totargettext can be used for internal links within a presentation.

Elpres-specific environments: the environments psli and rsli define "slides" in elpres; citemize, cenumerate and cdescription provide vertically compressed lists.

A simple example document:

```
\documentclass[12pt,pdftex,helvetfont,4x3]{elpres}
\usepackage[latin1]{inputenc}
\usepackage{color}
\usepackage[document]{ragged2e}
\RaggedRight
\begin{document}
\begin{titlepage}
```

```
\centering
```
<sup>&</sup>lt;sup>1</sup>e.g. by using the mktexlsr or texhash command (TeXlive)

<sup>&</sup>lt;sup>2</sup> for **au**dio video media

```
\distance{1}
  {
    \Huge \bfseries \textcolor{blue}{Title of the presentation} \par
  }
  \vspace{1.3ex} \large
  Author\\[2ex]Institution
  \distance{2}
\end{titlepage}
\begin{psli}[Title of Page]
The first page
\begin{itemize}
   \item first line in an itemized list
   \item second line in an itemized list
\end{itemize}
\end{psli}
\begin{rsli}
The second page
\end{rsli}
\end{document}
```
#### 3.1 Essential elements of an elpres presentation

The title page can be created within the titlepage environment, the \maketitle command is not available. Slides may be created with the  $psilon^3$ , you may add the title of the slide with the optional parameter. The contents of the slide are centered vertically.

Another environment generating a slide is  $rsli4$ : slides are written without title, contents are not vertically centered.

The \distance{number} command allows to introduce vertical space into slides constructed with the rsli and titlepage environments. You should use pairs of \distance{} commands with numbers indicating the relative height of empty space, see the titlepage in the example above.

The use of footnotes on slides is often problematic, if they cannot be avoided, the footmisc package is recommended: the perpage option resets numbering for each new slide. For a presentation, the symbol option allows to use symbols instead of numbers. After inserting a new footnote, numbers or symbols are correctly inserted only after a second run of LAT<sub>E</sub>X.

#### 3.2 Alternatives to T<sub>E</sub>X's justified paragraphs

By default, LAT<sub>EX</sub> produces justified paragraphs with lines of equal length, this may often not be appropriate for the usually very short lines of text in presentations. The  $\text{LATEX} \r{arggedright}$ command has its own deficiencies: by inhibiting hypenation in texts with rather short lines, the right margin will often look too ragged. A solution is to use the \RaggedRight command of the ragged2e package.

<sup>&</sup>lt;sup>3</sup>psli: plain slide

<sup>&</sup>lt;sup>4</sup>rsli: raw slide

#### 3.3 Vertically compressed lists

As the spaces between lines may be too great with the itemize environment, the elpres package provides a "vertically compressed" citemize-environment:

```
\begin{citemize}
  \item one
  \item two
\end{citemize}
```
Similarly, a cenumerate and a cdescription environment may be used.

Another solution for the customization of itemize environments is given by the enumitem package. Therefore

```
\usepackage{enumitem}
```
should be added to the preamble, and a comma-sperated list of parameters parameters can be added in the format:

```
\begin{itemize}[parameter-list]
   ...
\end{itemize}
```
The "vertically compressed" list can then be obtained with

```
\begin{itemize}[nosep]
 \item one
 \item two
\end{itemize}
```
Similarly, the enumitem package is also able to modify the enumerate and description environments.

### 4 Enhancements to elpres

#### 4.1 Include graphics files

Graphics files/pictures can be included with the includegraphics-command of the graphicxpackage. Please be aware that the dimensions of the pages are  $128 \text{mm} \times 96 \text{mm}$  and therefore included graphics are scaled appropriately. A safe way to generate a page with a picture could be (with pict.png as the name of the graphics file):

```
\usepackage[pdftex]{graphicx} % (in preamble)
...
\begin{rsli}
  \centering
  \distance{1}
```

```
\includegraphics[width=0.9\textwidth,%
                   height=0.9\textheight,%
                   keepaspectratio=true]{pict.png}
  \distance{1}
\end{rsli}
```
The \includegraphics []{} comannd requires to select the correct device driver related option (e. g. pdftex or dvips) (documentclass).

#### 4.2 Arrange text and pictures in two (or more) columns

Text and graphics may be arranged in two or more columns with minipage environments:

```
\begin{minipage}[b][0.8\textheight][t]{0.5\textwidth}
  \colorbox{white}{%
    \includegraphics[width=0.9\textwidth]{graphics-file.png}}
\end{minipage}
\begin{minipage}[b][0.8\textheight][t]{0.48\textwidth}
\footnotesize
\begin{citemize}
   \item ...
   \item ...
   ...
\end{citemize}
\end{minipage}
```
Details on the minipage environment may be found in the LAT<sub>EX</sub> documentation.

#### 4.3 Incremental slides (overlays)

If the contents of slides are to be made visible step by step this can be achieved by a series of output PDF or (PS) files (carrying the same page number) usually called overlays. It may also be of interest to change a highlighting color in a series of overlays. This is most easily done by using the overlays package written by Andreas Nolda together with elpres.

To generate a series of four overlays sequentially showing four lines of a list:

- 1. load the overlays package in the preamble
- 2. put a psli or rsli slide environment into an overlays (or fragileoverlays) environment
- 3. enter the number of overlays as the first parameter to the overlays environment
- 4. enter text contents with the visible command with the range of overlays showing this text content

A simple example:

```
% to be added in preamble
\usepackage{overlays}
...
\begin{overlays}{4}
\begin{psli}[Title of slide]
\begin{itemize}
  \visible{1-4}{\item first item of list}
  \visible{2-4}{\item second list item}
  \visible{3-4}{\item 3rd list item}
  \visible{4}{\item final list item}
\end{itemize}
\end{psli}
\end{overlays}
...
```
The following example uses the alert command to highlight lines sequentially:

```
\begin{overlays}{4}
\begin{psli}[Title of slide]
\begin{itemize}
  \alert{1}{\item first item of list}
  \alert{2}{\item second list item}
  \alert{3}{\item 3rd list item}
  \alert{4}{\item final list item}
\end{itemize}
\end{psli}
\end{overlays}
```
The "hidden" text contents are written by overlays in the same color as the background, default is white. If you use a different background color, you have to change the color of the hidden text as well by assigning the background color to the color name background (understood by the overlays package). In the following example you define a light yellow as background:

```
% (in the preamble)
\definecolor{myyellow}{rgb}{0.96,0.98,0.72} % define color
\definecolor{background}{named}{myyellow} % color assigned to
                                       % hidden text
\pagecolor{myyellow} % color of slide background
```
For more details on overlays, see the documentation of the package.

#### 4.4 Navigation symbols

With the navisymb option a panel with navigation symbols (colored in light gray) appears in the right lower corner of the presentation:

 $\ll$  < >  $\gg$   $\leftarrow$   $\rightarrow$  [n]

These commands ( $\ll$ : jump to the first page,  $\lt$ : go to the previous page,  $\gt$ : go to the next page,  $\gg$ : jump to the last page,  $\leftarrow$ : go back in history,  $\rightarrow$ : go forward in history, [n]: prompt for a page number) work with Adobe Acrobat Reader (Windows), and (with the exception of  $\leftarrow$ ,  $\rightarrow$ and [n]) with evince (Linux). Some of these functions also work in presentation-mode of the "internal" PDF-viewer in recent versions of the Firefox-browser (Linux, Windows).

#### 4.5 Call multimedia content from a presentation

The command \auvimm{text}{media-file} inserts text with a link, which calls the default application for audio or video media files media-file. This seems to work with Adobe Acrobat Reader (Windows) and with evince (Linux). An example for using this command:

```
\auvimm{[sound-file]}{./audiofile.mp3}
```
This produces the (text-based) "button" [sound-file]. If you hit it with the mouse pointer it will call the default application for audio files. This approach requires that you keep the presentation file together with the multimedia files in the same folder, also at the time of the presentation. On an unknown computer system (where you have to show your presentation) you should test this aspect of your presentation. Sometimes a call to an external program might be blocked due security reasons in Acrobat Reader.

This elpres-command should be considered experimental. Its behavior depends on the pdfreader and the configuration of the OS.

#### 4.6 Prepare a "handout" from a presentation

In advance of a lecture it is often expected that you prepare a "handout" from your presentation with more than one pages on a printed page. Therefore you have several options, two of them are described here.

#### 4.6.1 LATEX article document with a series of single-page pdf-files included

One solution to this problem is (1) to generate a series of single-page pdf-files and (2) to create a pdfLATEX document with the single pages included.

(1) can be done with gs (the Ghostscript program):

```
gs -dNOPAUSE -dBATCH -sDEVICE=pdfwrite -sOutputFile=page_%03d.pdf in.pdf
```
with in.pdf as the initial presentation. The syntax of gs is described in detail on the ghostscript website<sup>5</sup>. An alternative to gs is pdftk tool:

pdftk in.pdf burst output page\_%02d.pdf

The syntax of pdftk is explained in the documentation (pdftk --help).

(2) an example for a LATEX document which can serve as handout:

 $^5$ https://www.ghostscript.com/doc/current/Use.htm

```
\documentclass[12pt]{article}
\usepackage[pdftex]{graphicx}
\usepackage[latin1]{inputenc}
\usepackage[a4paper,hmargin=2.4cm,top=24mm,bottom=28mm]{geometry}
\newcommand{\PictScaleFact}{0.45}
\begin{document}
\centering
\fbox{\includegraphics[width=\PictScaleFact\textwidth]{page_001.pdf}}
\hspace{5mm}
\fbox{\includegraphics[width=\PictScaleFact\textwidth]{page_002.pdf}}
\\[2ex]
\fbox{\includegraphics[width=\PictScaleFact\textwidth]{page_003.pdf}}
\hspace{5mm}
\% \dots\fbox{\includegraphics[width=\PictScaleFact\textwidth]{page_008.pdf}}
\% ...
\end{document}
```
#### 4.6.2 Convert presentation pdf-file directly into handout file with pdfjam

With the following command:

pdfjam --nup 2x4 --frame true --scale 0.9 -o new.pdf in.pdf '1-4,6-22'

pdfjam<sup>6</sup> creates a "handout" PDF document (new.pdf) fom in.pdf with the slides nr. 1-4,6-22 arranged in two columns and four rows. With the additional option "--frame true", pdfjam draws a box around each slide. More details can be found in the pdfjam man page and the project website<sup>7</sup>.

#### 4.7 Create presentations with hypertext elements

You may use two commands \fromlinktext{}{} and \totargettext{}{} for "hypertext features". As an example: as you normally will not insert \section{}-like commands and therefore do not generate a "table of contents"-like page or a menu in elpres-presentations, you are able define links with:

```
\totargettext{text}{link-label}
```
which can be addressed by

```
\fromlinktext{text}{link-label}
```
If you use these commands to generate a menu page (as a hyperlinked table of contents) with items pointing to specific slides: link-label acts as label, text in the \fromlinktext command

 $6$  which regerettably is only available on Linux or other Unix-like systems

<sup>7</sup>https://github.com/DavidFirth/pdfjam/blob/master/README.md

is converted to a link (e. g. on a menu-page). If you click on this text "button", you jump to the text labelled with \totargettext; link-label has to be identical in a \fromlinktext and \totargettext pair, text in the link and the target, of course need not to be identical.

The default for the link border color is red, it may be changed with \hypersetup{}, a command from the hyperref package<sup>8</sup>. The option for the color of the frame around the link is linkbordercolor, colors must be defined whith three figures [0..1] according to the RGB color model:

\hypersetup{linkbordercolor={0.6 0.6 0.6}}

This defines a light gray color for the link border, more details on \hypersetup{} are described in the documentation of the hyperref package.

#### 4.8 Fill background of a presentation with bitmaps

#### 4.8.1 Wallpaper package

To create a slide background with a graphical wallpaper background using bitmap files you may use the wallpaper package<sup>9</sup>. Load the wallpaper package with

```
\usepackage{wallpaper}
```
in the preamble. In order to generate a background based on bitmap file background.png, enter

```
\CenterWallPaper{1}{background.png}
```
before the contents of the presentation<sup>10</sup>. This works best with bitmaps with an appropriate aspect ratio, in the case of an 4x3 screen format a bitmap picture of 640x480 pixel would fit perfectly. Moreover bitmap files may be used as tiles as described in the wallpaper documentation like

```
\TileSquareWallPaper{4}{background.png}
```
More details on this topic may be found in the wallpaper documentation.

#### 4.8.2 Eso-pic package

Another package which allows you to paint the background with a picture is  $\epsilon s \circ \text{pi} \cdot t^{11}$ :

```
\usepackage{eso-pic}
```
...

```
\AddToShipoutPicture{
\includegraphics[height=\paperheight]{background.png}
}
```
 $8$ both, \totargettext and \fromlinktext are are redefinitions of commands from the hyperref package  $9$ written by Michael H.F. Wilkinson and available on CTAN

<sup>&</sup>lt;sup>10</sup>i. e. following  $\begin{cases}$  document}

 $^{11}$  written by Rolf Niepraschk and available on CTAN

\AddToShipoutPicture{} puts the picture on every page, \AddToShipoutPicture\*{} puts it on to the current page, \ClearShipoutPicture clears the background beginning with the current page. Details of eso-pic's commands can be found in the documentation.

## 5 License

This class is distributed under the LATEX Project Public License (LPPL) which may be downloaded from http://www.latex-project.org/lppl.txt. No warranty is provided for this work (as stated in the LPPL).

## 6 Version history

**v0.1** (19.6.2004): initial version. **v0.2** (1.9.2004): page numbers now changed to footnotesize, left and right margins slightly changed, 'cenumerate' and 'cdescription' environments added. v0.2a (19.9.2004): Section "License" added to the documentation. v0.2b (17.10.2004): Documentation completed: description of the \distance{} command included.  $\mathbf{v0.2c}$  (28.11.2004): Documentation completed (section 4.7 added). v0.2d (25.12.2004): Documentation completed (section 4.8 added). v0.2e (15.04.2005): Documentation completed (sections 4.8.2 and 4.6 added). v0.3 (12.08.2005): new (class) options for font selection: tmrfont (Times Roman), helvetfont (Helvetica), cmfont (Computer Modern), sansfont (Sans Serif: default). Documentation updated, sections 4.1 and 4.2 added. **v0.4** (20.01.2018): New class options for different screen aspect ratios 4x3, 16x9, 16x10; "compressed" list environments modified; documentation completed: packages for use with elpres: enumitem (alternative list environments), overlays (overlay support: incremental slides); section 4.6 was completely rewritten. v0.4a (24.01.2018): Documentation completed. v0.5 (12.07.2020): New class options: nofonts (no font selection) and navisymb (inserts a panel of symbols for navigation), new commands: auvimm (generates a link to external audio, video files), \fromlinktext and \totargettext (create links within a presentation). Documentation has been partly rewritten.